## **Network Installation for Visual-XSel**

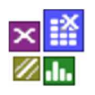

For a network installation, a directory is required on any server on which all users have read/write permissions. This directory can be freely defined.

If it is not possible for different company locations worldwide different server paths are needed.

If a general read/write permissions of a directory is not possible, users must be given named access to this directory, e.g. via a digital administrative act.

The \\Server\Path\XSel17\ in the pictures below is just an example. The full desired path must be given to CRGRAPH so that the XSel17.svr can be created. Please note: No drive letter can be used, the server path must begin with \\.

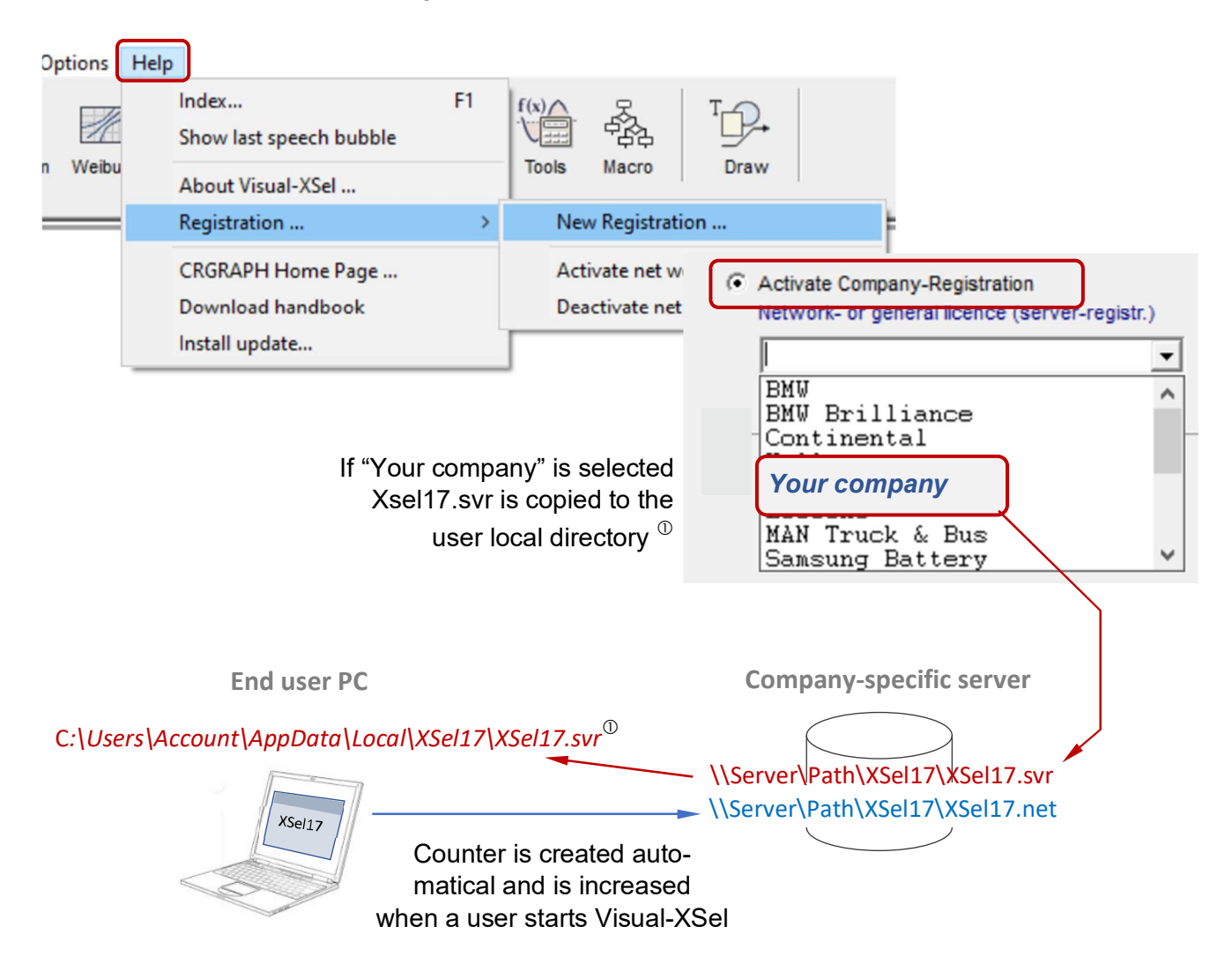

XSel17.svr contains the information of the shared server path. The file XSel17.net is then automatically created there by Visual-XSel. It contains the counter (binary file) of how many users are currently using the software and how much are allowed at the same time. It is reset after each day.

 $\odot$  If "Your company" is not listed, but Xsel17.svr is available it can be copied manually in C*:\Users\Account\AppData\Local\XSel17\*